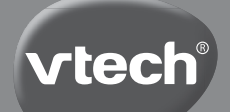

**Manuale di istruzioni**

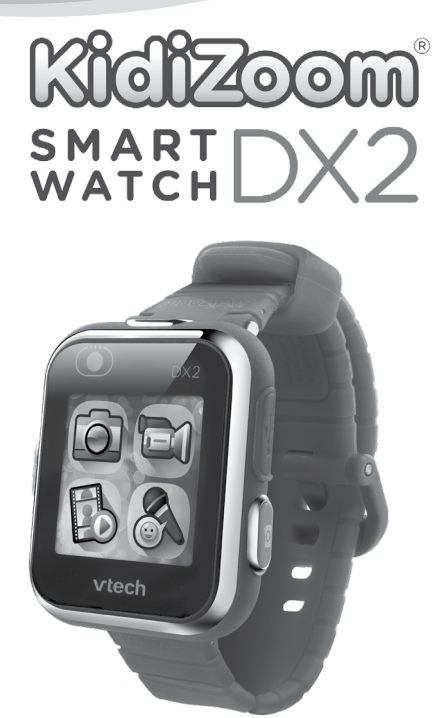

# INTRODUZIONE

Congratulazioni! Hai appena acquistato **KidiZoom**® **Smartwatch DX2** di **VTech**®!

**KidiZoom**® **Smartwatch DX2** ha due fotocamere per consentire al tuo bambino di immortalare i suoi ricordi con foto, video e selfie. Con questo orologio potrà anche giocare e imparare a leggere l'ora grazie al quadrante fotografico personalizzabile.

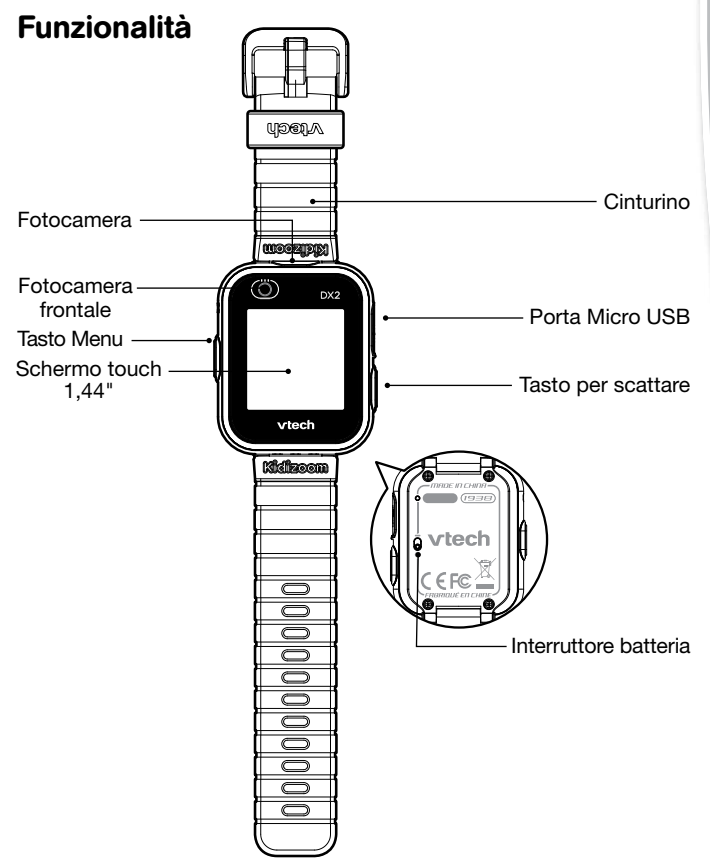

## **Tasto per scattare**

Premi il tasto per attivare la fotocamera e per scattare foto e registrare video.

## **Tasto Menu**

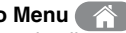

Se ti trovi nella modalità orologio:

Premi questo tasto per visualizzare il menu e scegliere altre modalità. Per spegnere lo schermo tieni premuto per due secondi.

Se ti trovi nella modalità menu:

Premi questo tasto per tornare a visualizzare l'ora.

Se ti trovi in altre modalità:

Premi questo tasto per tornare alla modalità precedente.

#### **Per riaccendere l'orologio**

Quando l'orologio è in standby, puoi riaccenderlo premendo due volte consecutive sullo schermo. Per un funzionamento ottimale, tocca lo schermo con i polpastrelli, non utilizzare unghie o altri accessori.

## **Porta micro USB**

Connetti l'orologio al computer tramite il cavo micro USB per trasferire i file e per caricare l'orologio.

## Contenuto della scatola

- Un orologio **KidiZoom**® **Smartwatch DX2** di **VTech**®
- 1 cavo micro USB
- 1 manuale di istruzioni

#### **AVVERTENZA:**

**Per la sicurezza del tuo bambino, smaltire tutte le componenti di imballaggio come nastri adesivi, buste e fogli di plastica, fascette, etichette di imballaggio, clip di plastica, cavi e viti. Non fanno parte del giocattolo.**

#### **NOTA:**

**Leggere e conservare questo manuale di istruzioni perché contiene informazioni importanti.**

**La batteria presente nel prodotto non deve essere smaltita normalmente. La batteria è riciclabile, per questo motivo è bene seguire le regole di smaltimento del proprio comune di appartenenza. Questo giocattolo contiene batterie non sostituibili. Questo giocattolo deve essere collegato solo ad apparecchiature dotate di uno dei sequenti simboli:**  $\Box$  o  $\Diamond$   $\Diamond$ .

\* La batteria non è sostituibile.

La plastica che protegge lo schermo è parte degli elementi di imballaggio, rimuovere prima di utilizzare il gioco.

# Caratteristiche del prodotto

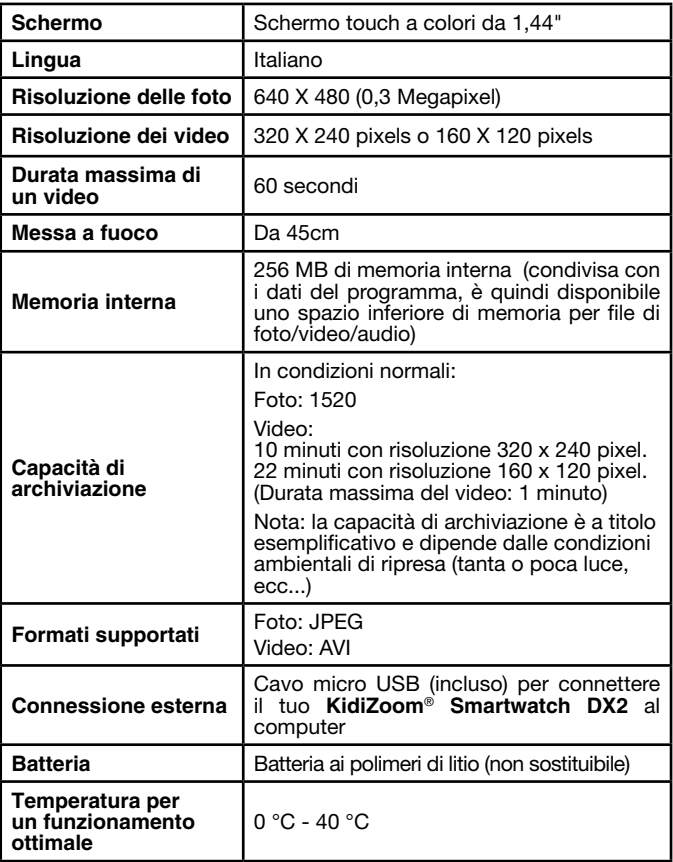

# AVVERTENZA:

Coloro che hanno la pelle sensibile potrebbero notare delle irritazioni dopo aver indossato **KidiZoom**® **Smartwatch DX2** per un lungo periodo di tempo. Infatti, se l'umidità, il sudore, il sapone o altre sostanze irritanti, si depositano sotto il cinturino, è possibile che il contatto prolungato irriti la pelle in quella zona. Per prevenire questa eventualità, consigliamo ai bambini di rimuovere l'orologio prima di andare a dormire, di toglierlo quando iniziano a sentirlo scomodo, di lavare bene il polso e di mantenere asciutto e pulito il cinturino dell'orologio.

Inoltre, l'irritazione può essere causata anche dal fatto che l'orologio sia indossato troppo stretto. Suggeriamo di indossarlo in modo che sia abbastanza stretto da lasciare che l'orologio sia in posizione ma non troppo stretto da sentirlo scomodo. Se noti rossore, gonfiore o altre irritazioni, ti consigliamo di consultare il tuo dottore prima di indossare nuovamente l'orologio.

# INIZIAMO A GIOCARE

## Interruttore della batteria

Quando si utilizza **KidiZoom**® **Smartwatch DX2** per la prima volta, è necessario che l'interruttore della batteria, che si trova sul retro dell'orologio, sia posizionato come mostra l'icona qui di fianco  $\overline{P}$ . Se il selettore non si trova in questa posizione, non è possibile ricaricare l'orologio o giocare.

**Nota :** Nel caso di un utilizzo quotidiano dell'orologio, non è necessario spostare il selettore

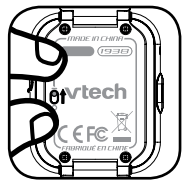

per spegnerlo. Si consiglia di caricare completamente la batteria prima di utilizzare l'orologio. Una ricarica completa richiede circa 3 ore.

## Caricare la batteria

**Nota**: La ricarica della batteria deve essere un'attività svolta da un adulto.

Per ricaricare la batteria, collegare l'orologio al computer tramite il cavo micro USB (incluso).

- Prima di ricaricare la batteria, assicurarsi che la posizione del selettore sia quella indicata a lato.  $\overline{B}$
- Sollevare la copertura in gomma che protegge la porta micro USB.
- Inserire il cavo micro USB (lato piccolo) nella porta micro USB del tuo orologio.
- Collegare l'altra estremità del cavo micro USB (lato grande) alla porta USB del computer.
- Quando avviene il collegamento, il simbolo della batteria in carica viene visualizzato sullo schermo.
- Controllare regolarmente la ricarica.
- Quando la batteria è completamente carica, appare un messaggio sullo schermo, dopodiché lo schermo si spegne. Scollegare l'orologio dal computer.

**Nota**: La ricarica completa della batteria avviene in circa 3 ore. La durata della ricarica dipende dall'alimentazione, dal livello della batteria prima della ricarica e dalla temperatura dell'ambiente circostante. Per un buon funzionamento è bene che la temperatura sia tra gli 0° e i 40° C.

## Durata della batteria

La durata della batteria dipende dall'utilizzo dell'orologio. Come qualsiasi dispositivo elettronico, maggiore è l'uso del dispositivo e prima si scaricherà la batteria. Alcune modalità, come quella della fotocamera, consumano più batteria.

## **Durata d'utilizzo della batteria**

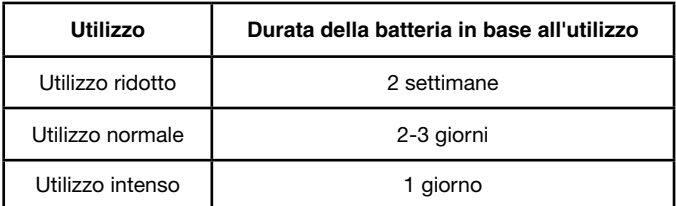

**Nota:** La durata stimata della batteria è basata su un utilizzo in cui è attivo lo spegnimento automatico dello schermo quando l'orologio non è in uso.

## **Manutenzione della batteria**

- Caricare regolarmente la batteria per mantenere una prestazione ottimale anche quando l'orologio non è in uso. Ad esempio, caricare l'orologio ogni sei mesi.
- Spostare il selettore sulla posizione  $\overline{O}\bigcirc$  solo quando l'orologio non viene utilizzato per un lungo periodo. Spostarlo su questa posizione  $\overline{6}$ P per ricaricare l'orologio.

## ALIMENTAZIONE

L'utilizzo improprio della batteria può causare esplosioni, incendi o ustioni chimiche. Si prega di leggere le seguenti istruzioni:

- Non provare a rimuovere la batteria.
- Non schiacciare o urtare la batteria.
- Non fare cortocircuiti.
- Non esporre a temperature elevate o fonti di calore. Non esporre alla luce diretta del sole.
- Non gettare nel fuoco.
- Non maneggiare una batteria danneggiata.
- Mettere la batteria fuori dalla portata dei bambini.
- Mantenere la batteria asciutta.
- Controllare regolarmente le condizioni del cavo micro USB fornito con il giocattolo per prevenire il rischio di incendio, scosse elettriche o ferite. In caso di danneggiamento del filo o di altre parti del cavo, bisogna ripararlo prima dell'uso.
- Se il tempo di utilizzo della batteria viene ridotto notevolmente senza che l'uso vari, è possibile che la stessa sia arrivata alla fine. Infatti la durata della batteria può variare rispetto ad altre, a seconda dello stoccaggio e delle condizioni di utilizzo e dell'ambiente.

## **INFORMAZIONI PER GLI UTENTI DI APPARECCHI ELETTRICI (DIRETTIVA 2012/19/UE)**

Il simbolo del cassonetto barrato segnala che l'apparecchiatura alla fine della propria vita utile non è un rifiuto generico urbano e il consumatore dovrà conferirlo alle piazzole rifiuti speciali del proprio comune di residenza oppure a) riconsegnarla al rivenditore all'atto dell'acquisto di una nuova AEE ai sensi dell'articolo 5, comma b, in ragione di 1 per 1, b) è previsto invece il conferimento gratuito senza alcun obbligo di acquisto per i RAEE di piccolissimo volume (dimensioni esterne inferiori a 25cm in negozi al dettaglio con superficie di vendita di AEE di almeno 400m2) ai sensi dell'articolo 5, comma c. Il corretto conferimento del rifiuto contribuisce a evitare possibili effetti negativi sull'ambiente e sulla salute, favorendo inoltre il riutilizzo e/o riciclo dei materiali di cui è composta l'apparecchiatura. Lo smaltimento abusivo del prodotto da parte dell'utente comporta l'applicazione delle sanzioni di cui alla corrente normativa di legge. Per maggiori informazioni relativamente alla raccolta dei rifiuti speciali, contattare le autorità locali competenti.

## **INFORMAZIONI SUL RICICLAGGIO DELLE BATTERIE**

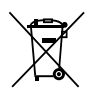

Aiuta l'ambiente smaltendo le batterie in maniera responsabile. Il simbolo del bidone della spazzatura con la croce indica che le batterie non devono essere smaltite insieme al resto dei comuni rifiuti domestici, in quanto potrebbero contenere sostanze potenzialmente dannose per l'ambiente e la salute. Rimuovere le batterie scariche dal giocattolo e conferirle negli appositi punti di raccolta.

#### **Precauzioni durante la ricarica:**

Utilizzare solo il cavo micro USB **VTech**® in dotazione per caricare il dispositivo. Non caricare con nessun altro cavo. Prima di ogni utilizzo, verificare che il cavo non presenti tagli o fili a vista. Assicurarsi che le estremità non contengano tracce residue o di liquido (acqua, succo di frutta, ecc.). Durante la ricarica, il dispositivo deve essere asciutto e le estremità del cavo devono essere pulite. Collegare il cavo nella direzione corretta. Se si usa il dispositivo quando è connesso al computer, sullo schermo del computer potrebbe apparire una finestra che richiede l'accesso all'unità.

Non lasciare mai il dispositivo incustodito durante la ricarica.

Per evitare il surriscaldamento del dispositivo collegato, fare attenzione a non posizionarlo su una superficie morbida durante la ricarica.

La ricarica completa della batteria richiede circa 3 ore. Scollegare il dispositivo quando è completamente carico. Non lasciare il dispositivo a caricare per più di 4 ore.

## RESISTENZA ALL'ACQUA

L'orologio è resistente alla pioggia e agli schizzi d'acqua. Tuttavia, per evitare di danneggiare l'orologio, si consiglia di seguire questi suggerimenti.

- Non immergere l'orologio e non utilizzarlo sotto la doccia o mentre fai il bagno.
- Per evitare di rovinarla, proteggi la porta micro USB con la copertura in gomma quando non la si sta utilizzando per la ricarica.

# Cominciamo a utilizzare l'orologio KidiZoom® SMARTWATCH DX2

Prima di cominciare ad utilizzare l'orologio, assicurarsi che il selettore della batteria sia nella posizione indicata dalla seguente icona  $\Box \Theta$  e che la batteria sia carica.

Per accendere l'orologio premere il **tasto Menu (A)**, quello della **fotocamera** o **o** toccare due volte lo schermo.

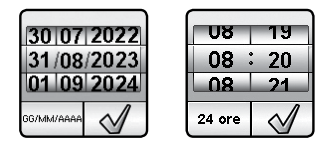

Al primo utilizzo, apparirà la schermata per regolare la data e l'ora. Scorri sullo schermo verso l'alto o verso il basso per scegliere il giorno, il mese, l'anno, l'ora e i minuti. Toccare la spunta  $\sqrt{\sqrt{\ } }$  per confermare.

Quando appare l'orario sullo schermo, premere il **tasto Menu** per andare al menu principale. Premere il pulsante della **fotocamera** per scattare foto e fare video.

## SPEGNIMENTO AUTOMATICO

Per preservare la durata della batteria, dopo un breve periodo di inattività nella modalità orologio, lo schermo si spegne automaticamente.

**NOTA**: È possibile impostare lo spegnimento automatico a partire da Impostazioni/ Avanzate/ Auto Spegnimento Schermo. Consultare la sezione "Impostazioni" del manuale di istruzioni per ulteriori informazioni. Se ci si trova in altre modalità, dopo un minuto di inattività l'orologio torna automaticamente alla modalità orario. Se si è in modalità Fotocamera, dopo tre minuti di inattività, l'orologio uscirà da tale modalità. Mentre se è in modalità Galleria, uscirà da tale modalità dopo 15 minuti di inattività.

# TRASFERIMENTO FILE

È possibile collegare il **KidiZoom® Smartwatch DX2** sia ad un PC Windows sia a un Mac utilizzando il cavo micro USB incluso. Una volta collegato l'orologio, sarà possibile trasferire i file dall'orologio al computer. Seguire le indicazioni per avviare il collegamento.

- Sollevare la protezione della porta micro USB sul lato dell'orologio.
- Inserire il cavo micro USB nella porta micro USB dell'orologio.
- Collegare l'altra estremità del cavo micro USB (spina grande) alla porta USB del computer.
- Appariranno sullo schermo del computer due dischi rimovibili denominati "VTech 1938A" e "VT SYSTEM". Utilizzare il disco "VTech 1938A" per trasferire i file. Il disco "VT SYSTEM" funge da disco di memoria dei dati di sistema e non è accessibile.

**Nota** : Non scollegare l'orologio dal computer durante il trasferimento di file. Quando il download è terminato, scollegare l'orologio seguendo i passaggi per disconnettere il dispositivo in modo sicuro dal computer. Seguiti i passaggi, scollega l'orologio. Per evitare possibili danni al **KidiZoom**® **Smartwatch DX2**, assicurati che la copertura di protezione in gomma sia chiusa quando non si utilizza il cavo.

### **Per salvare le foto e i video di KidiZoom**® **Smartwatch DX2 sul computer:**

- Aprire la cartella DCIM presente nel disco rimovibile "VTech 1938A".
- I file di foto e video saranno stati inseriti in una sottocartella. Copiali e incollali sul computer per eseguirne il backup.

## **Per salvare file audio di KidiZoom**® **Smartwatch DX2 sul computer:**

- Aprire la cartella VOICE nel disco rimovibile "VTech 1938A".
- Copiare i file e incollarli sul computer per il backup.

#### **Per trasferire foto e video dal computer sul tuo KidiZoom**® **Smartwatch DX2:**

- Scegliere le foto e i video che vuoi trasferire dal tuo computer.
- Aprire la cartella DOWNLOAD nel disco rimovibile "VTech 1938A". Copia le foto nella sottocartella FOTO e video nella sottocartella VIDEO.

**Nota** : Non trasferire foto o video registrati con dispositivi diversi da **KidiZoom**® **Smartwatch DX2** perché il formato dei file potrebbero non essere compatibili.

## **REQUISITI MINIMI DI SISTEMA PER INSTALLAZIONE DEL SOFTWARE**

Microsoft® Windows10®, macOS a partire da 10.12.

Porta USB richiesta.

Microsoft® Windows® e/o qualsiasi altro prodotto Microsoft menzionato sono marchi di fabbrica di Microsoft Corporation o marchi di fabbrica di Microsoft Corporation registrati negli Stati Uniti e/o altro nazione. Adobe®, il logo Adobe® e Flash® sono marchi di Adobe Systems Incorporated negli Stati Uniti e in altri paesi. Intel, Pentium sono marchi di Intel Corporation negli Stati Uniti e in altri paesi. Macintosh e i loghi Mac sono marchi proprietà di Apple Inc, negli Stati Uniti e in altri paesi. I nomi dei prodotti menzionati sono marchi registrati o marchi delle rispettive società.

# ATTIVITÀ

## **Visualizzazione dell'ora**

Quando premi il tasto Menu, sullo schermo viene visualizzata l'ora.

- Inclina l'orologio in diverse direzioni per ottenere un effetto 3D sul quadrante. L'effetto 3D può essere attivato o disattivato nelle impostazioni dell'orologio.
- Tocca il centro dello schermo per scegliere un quadrante analogico o digitale.
- Sposta il dito a sinistra o a destra per scorrere i diversi tipi di quadrante.
- Per aggiungere un quadrante "mostro personalizzato", vai sul quadrante digitale, poi sull'immagine del mostro con un punto interrogativo. Tocca l'icona in basso a destra per andare direttamente al gioco

"Acchiappamostri" o per personalizzare il tuo orologio con un quadrante Mostro. Usa le frecce sinistra o destra per vedere i mostri già catturati. Tocca il segno di spunta per confermare la tua selezione per il quadrante.

• Per la lettura dell'ora, scorri dal basso verso l'alto sullo schermo per far apparire il menu. Quando sullo schermo appare l'icona della bocca, premila per sentire l'orario pronunciato ad alta voce. Scorri verso il basso per far sparire il menu.

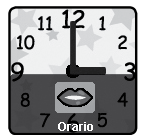

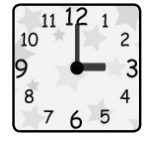

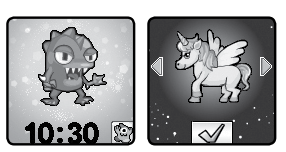

• Scorri dall'alto verso il basso sullo schermo per far apparire il menu suoni dell'orologio. Qui, tramite l'icona, puoi attivare o disattivare i suoni. Muovi il dito verso l'alto per far scomparire il menu.

Premi il tasto Menu per visualizzare il menu principale e per selezionare un'attività.

Premi il **tasto della fotocamera** per avviare la modalità Foto.

**Nota** : Per spegnere lo schermo premi il pulsante Menu per circa 1-2 secondi.

## **Tasto Menu**

Quando lo schermo è spento premi il pulsante Menu per visualizzare l'ora. Non appena viene visualizzata l'ora sullo schermo, premi il tasto Menu per scegliere un'attività. Scorri verso sinistra o destra per visualizzare il menu e scegliere un'icona per avviare un'attività.

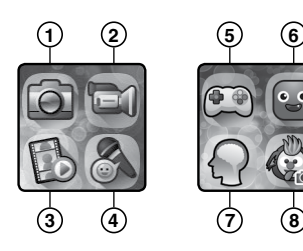

- 1. Fotocamera
- 2. Video
- 3. Galleria fotografica
- 4. Registrazione vocale
- 5. Giochi
- 6. Amici interattivi
- 7. Rompicapi
- 8. Effetti speciali divertenti

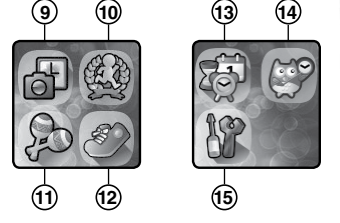

- 9. Quadrante fotografico
- 10. Allenamento
- 11. Muoviti!
- 12. Contapassi
- 13. Strumenti (sveglia, timer, cronometro, calendario)
- 14. Impariamo le ore!
- 15. Impostazioni

**Nota:** Se i giochi come "Acchiappamostri" o "Rompicapi" sono disabilitati dal controllo parentale, le loro icone non appariranno nel menu principale. L'ordine delle icone sarà diverso. La sveglia, il timer, il cronometro e il calendario non saranno raggruppati nel menu Strumenti.

## **1. Fotocamera**

Premi il **tasto della fotocamera** per entrare nella modalità Foto.

- Premi il **tasto della fotocamera** o tocca l'icona del pulsante di scatto sullo schermo <sub>per</sub> per scattare una foto.
- Tocca l'icona "**Cambio fotocamera" per** per scattare i selfie.
- Tocca l'icona Magia sullo schermo **per vedere gli** effetti fotografici. Quindi tocca sulle icone delle frecce per scorrere tra i diversi effetti sullo schermo. Per annullare gli effetti tocca nuovamente l**'icona Magia** .
- Tocca l'icona Galleria **D** per vedere le foto che hai scattato o i video che hai registrato.

## **2. Video**

Tocca l'icona Video nel menu principale per accedere alla modalità Video.

- Premi il **tasto della Fotocamera** o tocca l'**icona Registra** per avviare la registrazione. Durante la registrazione, premi di nuovo il **pulsante della fotocamera** o tocca l'**icona Stop** per interrompere la registrazione.
- Tocca l'icona "Cambia fotocamera" per accedere alla modalità **selfie**.
- Tocca l'icona Magia **per vedere gli effetti video speciali**. Quindi tocca sulle icone delle frecce e scorri tra i diversi effetti sullo schermo. Per annullare gli effetti tocca nuovamente l'icona magica.
- Tocca l'**icona Galleria** per riguardare i video registrati. Al termine della registrazione di un video, viene visualizzata la schermata di riproduzione video.
- Tocca l**'icona Riproduci** per guardare l'ultimo video registrato.
- Tocca l**'icona Cestino** per visualizzare il menu degli elementi eliminati.

Nota: ogni video può durare al massimo 1 minuto.

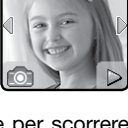

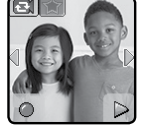

## **3. Galleria**

Nella galleria puoi vedere le foto scattate o i video registrati.

- Verrà visualizzata per prima l'ultima foto scattata o l'ultimo video registrato. Tocca le icone delle frecce o scorri con il dito sullo schermo per visualizzare foto/video precedenti o successivi.
- Tocca l'**icona Presentazione** per visualizzare le foto in modalità presentazione.
- Tocca l'**icona Riproduci** per riprodurre un video.
- Tocca l'**icona Cestino** per visualizzare il menu per eliminare i file.

**Nota**: Per eliminare tutte le foto e i video, tocca l'icona della freccia verso il basso e seguire le istruzioni per continuare. Durante la riproduzione di un video, tocca l'**icona Riavvolgi** per riavvolgere o l'**icona Avanzamento** rapido per avanzare rapidamente.

## **4. Registrazione vocale**

Puoi registrare la tua voce entro il limite di un minuto per file e aggiungere effetti divertenti alla tua voce.

Tocca l'**icona Registra** per iniziare. Durante la registrazione tocca l'**icona Stop** sullo schermo per interrompere.

Scorri con il dito sullo schermo per visualizzare il file precedente o successivo. Tocca l'**icona Magia** per vedere gli effetti vocali sullo schermo.

Ci sono 5 effetti vocali. Quando visualizzi un effetto vocale sulla schermo, tocca sulla freccia a sinistra o destra per vedere gli altri. Premi il pulsante "**Salva**" per registrare la tua voce come nuovo file con l'effetto scelto. Per uscire dal menu degli effetti vocali, tocca nuovamente l'**icona Magia** o premi il **pulsante Menu**.

Per eliminare un file vocale, tocca l'icona del cestino e premi sulla spunta per confermare.

## **5. Giochi**

Ci sono 4 giochi inclusi nel tuo **KidiZoom**® **Smartwatch DX2**.

- Il topolino
- Avventura preistorica
- Foto Puzzle

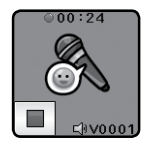

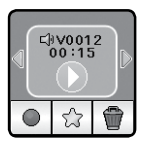

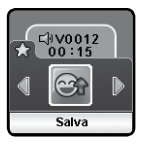

• Acchiappa mostri!

Scorri con il dito sullo schermo per scegliere il gioco a cui vuoi giocare.

#### **Il topolino**

Il topolino è intrappolato nel labirinto! Aiutalo a raccogliere il formaggio e a trovare la chiave per scappare. Mangia quante più fette di formaggio possibile per ottenere un punteggio altissimo.

Comandi: Tocca un oggetto sul pavimento per dirigere il topolino verso di esso. Tocca il formaggio e la chiave per prenderli. Puoi anche salire e scendere i diversi piani toccando le scale. Tocca una porta per far uscire il topolino e passare al livello successivo.

### **Avventura preistorica**

La vita è dura quando gli animali cercano di mangiarti! Aiuta l'uomo delle caverne a evitare gli ostacoli e a portare a casa il cibo per la sua famiglia. Corri più veloce che puoi per ottenere un punteggio alto!

Comandi: Tocca il rettangolo rosso o blu per scegliere il cerchio su cui vuoi muoverti. Scegli quelli su cui vedi

il pezzo di carne. Evita animali, pietre e trappole in tutto il sentiero. Per passare al livello successivo è necessario raggiungere l'obiettivo richiesto e completare il percorso nel tempo stabilito.

## **Foto Puzzle**

Aiuto! Queste foto non hanno senso! Completa il puzzle per vedere le immagini. Se sali di livello, sarai anche in grado di vedere alcune delle tue foto.

Comandi: tocca un pezzo del puzzle e poi un altro per scambiarli.

## **Acchiappa mostri!**

**Attenzione:** Non giocare con questo gioco quando sei per strada!

Ci sono mostri invisibili che si nascondono tra di noi. Usa l'acchiappa mostri sul tuo orologio per trovarli e catturarli. Aumenta il tuo livello e migliora, così otterrai tanti premi speciali nella tua corsa per acchiappare gli 80 mostri!

## **La modalità Acchiappa mostri!**

Quando entri nella modalità Acchiappa mostri per la prima volta, grazie alla fotocamera, vedrai gli oggetti di fronte a te in bianco e nero. Mentre cammini, il tuo orologio mostra le tracce della presenza di un mostro. Inquadra i mostri colorati sullo schermo e tocca lo schermo più volte

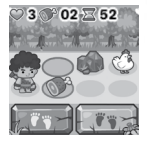

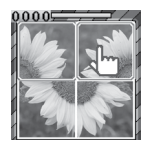

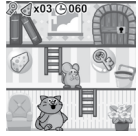

quando sono ben inquadrati nel mirino. Ora il mostro è stato scoperto e catturato! Continua a premere finché il mostro non avrà più energia!

Per scoprire alcuni mostri dovrai lanciare un incantesimo collegando i punti sullo schermo. Unisci i punti per creare una forma, in questo modo apparirà il mostro. Ogni volta che catturi un mostro, guadagni Punti Esperienza (EXP) e il tuo Potere Magico (MP) aumenta.

**Nota:** suggeriamo una luce naturale o una luce bianca per giocare a questo gioco. Alcune luci, come le luci fluorescenti o le luci gialle possono variare le prestazioni della fotocamera.

## **La modalità esplorazione**

Quando vedi l'icona di un uomo che cammina, continua a camminare per raggiungere il prossimo mostro. Puoi vedere la distanza che ti manca per raggiungere il prossimo mostro nella parte inferiore dello schermo. Fai attenzione, lungo la strada possono apparire alcuni oggetti magici per aumentare i tuoi Punti Esperienza e il tuo Potere Magico.

Puoi trovare informazioni sui mostri e sul tuo livello nel menu principale.

**Libro dei mostri:** qui c'è tutto ciò che devi sapere sui mostri che hai trovato.

**Album dei mostri:** qui puoi vedere le foto che hai scattato durante la caccia ai mostri.

**Livelli e premi:** qui puoi trovare i Punti Esperienza e il tuo Potere Magico, il tuo livello attuale e tutte le medaglie che hai vinto.

## **6. Amici interattivi**

## **Alieno divertente**

Tocca o trascina diverse parti del viso dell'alieno per interagire con lui. Se scuoti l'orologio lo stordisci.

## **Robot parlante**

Tocca la bocca del robot, ripeterà quello che dici con un suono divertente. Trascina le altre parti del viso del robot per interagire con lui. Se agiti l'orologio riderà o lo manderai in confusione.

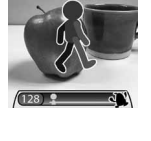

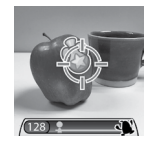

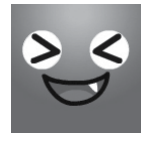

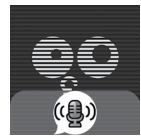

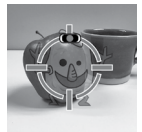

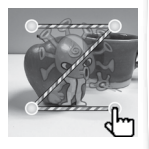

## **7. Rompicapi**

Allena il tuo cervello con questi tre giochi divertenti, progressivi e logici! Man mano che dai le risposte giuste, il gioco diventa sempre più difficile.

- Palloncini
- L'intruso
- Caccia al tesoro

## **Palloncini**

Tocca i palloncini in ordine crescente o decrescente, a seconda della direzione delle frecce presenti sopra le scale. Vediamo quanti palloncini riesci ad ordinare correttamente prima che scada il tempo!

### **L'intruso**

Le quattro immagini possono sembrare simili, ma guarda bene e vedrai che una è diversa dalle altre! Presta attenzione alle forme, alla quantità, ai colori e alla configurazione dei dolci così da premere l'immagine diversa il più velocemente possibile.

### **Caccia al tesoro**

Trova il tesoro nascosto! Inizia dalla bandiera e spostati da un quadrato all'altro seguendo le direzioni delle frecce indicate nella parte inferiore dello schermo. Trova quanti più tesori possibile prima che scada il tempo.

## **8. Effetti speciali divertenti**

#### **A. Foto divertenti:**

Scatta un selfie o una foto con un amico o con una amica e personalizza le tue fotografie con degli effetti speciali.

- Tocca l'icona **Cambio fotocamera**.
- Metti il tuo viso o quello del tuo amico o della tua amica al centro dello schermo dell'orologio. Prova a muovere sia l'orologio che il viso per adattare il contorno.
- L'orologio sceglierà a caso un effetto da mettere sull'immagine. Potrai quindi visualizzare tutte le tue foto nel menu Galleria.

### **B. Diventa un mostro!**

Puoi creare il tuo mostro e catturarlo nel gioco Acchiappa mostri! In questo menu Effetti speciali divertenti, vai su "Diventa un mostro!" per aggiungere un nuovo mostro, tocca l'icona  $\mathbb{S}$  . e

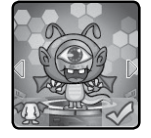

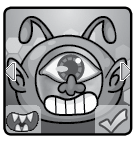

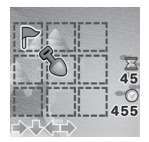

 $\Xi$ 45 0000

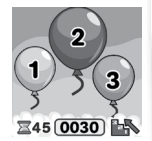

scatta una foto di te o di un amico centrando il viso nell'area indicata. Tocca l'icona della fotocamera per scattare la foto. Quindi scorri i vari quadranti Mostro. Premi sulla spunta per confermare la selezione. Questo nuovo mostro apparirà nella lista dei mostri da catturare nel gioco Acchiappa mostri!

Per vedere o rimuovere mostri già creati, tocca l'icona  $\Box$ .

## **9. Quadrante fotografico**

Con il Quadrante fotografico puoi creare quadranti personalizzati con le tue foto. Dal menu principale, seleziona una foto dai tuoi file o scattane una nuova.

## **Scatta una foto**

- Dal menu "Crea un nuovo quadrante fotografico" tocca l'icona della fotocamera a sinistra.
- Quindi, scorri con il dito sullo schermo o premi sulle frecce per selezionare un nuovo quadrante. Puoi anche scegliere di utilizzare la fotocamera selfie toccando l'icona di cambio fotocamera in alto a sinistra dello schermo.
- Posiziona l'orologio di fronte all'immagine che desideri scattare e tocca l'icona della fotocamera in basso a sinistra per scattare una foto.
- Dopo aver scattato la tua foto, questa apparirà sullo schermo. Se ti piace, tocca il segno di spunta verde in basso a destra per confermare il nuovo quadrante. Per scattare invece una nuova foto, premi l'icona della X rossa in basso a sinistra.
- Una volta scelto il tuo nuovo quadrante, potrai trovare la fotografia nella galleria. Di seguito troverai le istruzioni per navigare nella galleria e modificare le foto per il tuo nuovo quadrante. Tocca il tasto Menu per tornare al menu quadrante foto.

## **Usa una foto della tua galleria immagini**

- Dal menu "Crea un nuovo quadrante fotografico", tocca l'icona dell'album a destra.
- Quindi scorri con il dito sullo schermo o tocca le frecce per selezionare la foto che desideri utilizzare. Tocca il segno di spunta verde per confermare l'immagine scelta.

## **La galleria fotografica del tuo quadrante**

- Premi le frecce per vedere tutte le foto che hai scattato.
- Tocca l'icona Cestino per visualizzare il Menu Elimina.

• Tocca l'icona a forma di matita per entrare nella modalità modifica e selezionare un diverso stile di orologio da utilizzare con l'immagine scelta.

**Nota:** i quadranti fotografici appariranno automaticamente nella modalità della schermata dell'orologio.

## **10. Allenamento**

Le sfide di allenamento sono un modo divertente per testare le tue abilità. Includono tre attività che tengono conto dei tuoi movimenti: corsa, ballo e salto con la corda. Scorri il dito sullo schermo o tocca le frecce per scegliere un'attività.

## **A. A tutta velocità!**

Scegli una durata, poi inizia a correre il più velocemente possibile! Mentre corri, anche il personaggio sullo schermo corre. Farà del suo meglio per correre veloce quanto te! Tocca il cronometro per selezionare la durata della tua corsa, trascina il dito sullo schermo per scegliere un personaggio, tocca l'**icona Riproduci** e inizia a correre! Quando il tempo è scaduto, l'orologio ti indicherà il numero di passi effettuati.

## **B. Danza pazza**

Seleziona una musica e inizia a ballare. Mentre balli, il personaggio sullo schermo balla con te! Tocca la nota musicale per selezionare una melodia, scorri sullo schermo per scegliere un personaggio e tocca l'**icona Riproduci** per iniziare a ballare!

## **C. Super salto!**

Scegli la durata, poi inizia a saltare il più possibile! Mentre salti, salta anche il personaggio sullo schermo. Farà del suo meglio per fare tanti salti quanti te! Tocca il cronometro per selezionare una durata per questa attività, trascina il dito sullo schermo per scegliere un personaggio, tocca l'**icona Riproduci** e inizia a saltare! Quando il tempo è scaduto, l'orologio ti indicherà il numero di salti fatti.

## **11. Muoviti**

Cammina come un elefante o in punta di piedi come un topolino! Scegli tra 10 diversi effetti sonori e batti le mani con l'orologio **KidiZoom**® **Smartwatch DX2** per giocare!

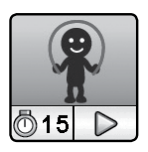

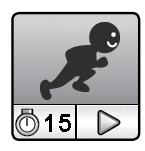

La funzione Contapassi ti dice quanti passi fai quando cammini o corri. Indossa l'orologio al polso in modo che i dati siano quanto più accurati possibile.

- Tocca **l'icona Riproduci** per avviare il contapassi. Il conteggio si interrompe automaticamente alla fine della giornata o quando si tocca **l'icona Stop**.
- Tocca **l'icona Storico** per vedere quanti passi hai fatto nei giorni precedenti e i tuoi record.
- Tocca **l'icona Obiettivo** per impostare un numero specifico di passi come obiettivo! Puoi anche sfidare i tuoi amici!

Una volta che il contapassi è attivo:

- Tocca l'icona Stop per arrestare le funzioni del contapassi.
- Tocca l'icona Reset per azzerare il contapassi.

**Nota:** il contapassi su questo orologio è solo un gioco. I dati non sono accurati come un contapassi professionale per adulti. Il contapassi funziona quando l'orologio è in modalità contapassi o in modalità di visualizzazione dell'ora. Questa funzione non è in azione quando il bambino utilizza le altre modalità dell'orologio.

## **13. Strumenti**

Dal menu Strumenti, tocca le frecce o scorri il dito sullo schermo per selezionare un'attività. Quindi tocca lo schermo per selezionare un elemento.

### **Sveglia**

Puoi impostare una sveglia scegliendo tra una selezione di suonerie e animazioni. Puoi anche registrare la tua voce e usarla come sveglia.

- Tocca l'icona della sveglia per modificare l'ora.
- Tocca l'icona della campana per attivare o disattivare la sveglia.

## **Per cambiare l'ora della sveglia:**

- Scegli l'ora e i minuti scorrendo sullo schermo.
- Tocca **l'icona dell'altoparlante** per visualizzare il menu delle suonerie. Ci sono 9 suonerie e una suoneria che puoi registrare con la tua voce o con un suono. Scorri a destra o a sinistra per ascoltare

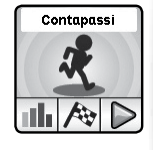

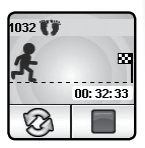

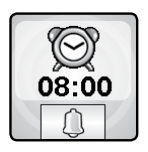

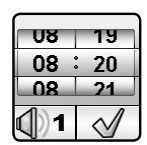

le suonerie e vedere le animazioni. Tocca il segno di spunta per confermare la tua scelta.

- Puoi scegliere di registrare la tua voce o un suono per creare la tua suoneria personalizzata. Tocca l'icona per iniziare la registrazione. Tocca l'icona per interrompere la registrazione. La registrazione si fermerà automaticamente dopo 3 secondi. Tocca **l'icona Riproduci**  per ascoltare la registrazione.
- Dopo aver scelto la suoneria, tocca il segno di spunta per confermare.

**Nota:** se la batteria è completamente scarica, la sveglia dovrà di nuovo essere regolata.

## **Timer**

Utilizza questa funzione per eseguire un conto alla rovescia.

- Tocca **l'icona Riproduci** per avviare il timer.
- Tocca **l'icona Timer** (in basso a sinistra) o tocca lo schermo per cambiare lo stile del timer. Ci sono 5 timer diversi da provare.
- Tocca l'ora per entrare nelle impostazioni del timer. Scorri verso l'alto o verso il basso nella parte dei minuti o dei secondi per modificare la durata. Dopo aver scelto la durata, tocca per confermare.
- Quando il timer scorre, tocca lo schermo per metterlo in pausa. Per riprendere bisogna toccare nuovamente l'icona. Tocca  $\boxed{2}$  per fermare il timer e resettare il tempo.

## **Cronometro**

- Tocca **l'icona Riproduci** sullo schermo per avviare il cronometro.
- Tocca **l'icona Cronometro** (in basso a sinistra) o scorri sullo schermo per cambiare lo stile del cronometro. Ci sono 5 stili divertenti da scegliere.
- Quando il cronometro è avviato, premi | ||| || per metterlo in pausa. Tocca nuovamente l'icona  $\circled{D}$  per riprendere lo scorrimento del tempo. Tocca  $\circled{e}$  per fermare il cronometro e ricominciare da 0.

## **Calendario**

Usa il tuo super calendario touch per essere sempre aggiornato! Scorri a sinistra o a destra per scorrere i mesi, scorri verso l'alto o verso il basso per scorrere gli anni.

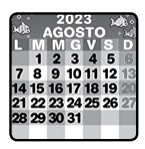

## **14. Impariamo le ore!**

Questa attività ti aiuterà a imparare a leggere l'ora.

- Tocca il gufo o l'orologio per leggere l'ora, sia sul quadrante analogico sia su quello digitale.
- Tocca l'icona dell'ora o quella dei minuti per scegliere l'ora.
- Tocca l'icona + o l'icona per regolare le ore o i minuti.

## **15. Impostazioni**

All'interno del menu Impostazioni, scorri a sinistra o a destra con il dito sullo schermo per visualizzare i diversi elementi. Puoi impostare:

## **Volume**

- Tasto + per aumentare il volume.
- Tasto per abbassare il volume.

## **Luminosità**

- Tasto + per aumentare la luminosità dello schermo.
- Tasto per ridurre la luminosità dello schermo.

## **Data**

- Tocca l'icona del calendario per impostare la data.
- Scorri verso l'alto o verso il basso per impostare giorno, mese e anno.
- Tocca l'icona del formato della data per scegliere il formato (GG/ MM/AAAA per visualizzare per primo il giorno o MM/GG/AAAA per visualizzare per primo il mese).
- Quando hai scelto la data, tocca  $\ll$  per confermare.

## **Ora**

- Tocca l'icona dell'ora per regolare l'ora.
- Per scorrere le opzioni scorri verso l'alto o verso il basso su ore/ minuti o AM/PM (L'opzione AM/PM è disponibile solo nel formato 12 ore.)
- Tocca l'icona del formato dell'ora per cambiarne il formato (12 ore o 24 ore).
- Una volta definite le impostazioni, tocca  $\sqrt{\ }$  per confermare.

## **Effetto 3D**

- Tocca il tasto On per attivare la funzione Schermo 3D.
- Tocca il tasto Off per disattivare la funzione Schermo 3D.

**Nota:** quando la batteria dell'orologio è scarica, la funzione Schermo 3D si disattiva automaticamente.

## **Tocca e attiva**

Se questa funzione è attiva, il display si accende quando lo tocchi due volte consecutive.

- Tocca il tasto On per attivare la funzione.
- Tocca il tasto Off per disattivare la funzione.

## **Sfondo**

- Tocca l'icona delle impostazioni per selezionare lo sfondo per il menu dell'orologio.
- Tocca le frecce sinistra o destra per cambiare lo sfondo del menu.
- Una volta effettuate le impostazioni, tocca  $\sqrt{\ }$  per confermare.

## **Impostazioni avanzate**

• Memoria

Puoi vedere la memoria rimanente o formattare l'orologio. Segui le istruzioni sullo schermo per formattare la memoria.

**Nota :** la formattazione cancellerà tutti i dati dalla memoria (tutti i file foto, video e vocali).

## • **Formato immagine**

Le foto e i video registrati sono in formato 4:3. Puoi scegliere tra due opzioni per visualizzare l'immagine sullo schermo o nella galleria:

Visualizzazione adattata all'immagine (ritagliata): l'immagine viene visualizzata in scala reale, le parti sinistra e destra dell'immagine non vengono visualizzate.

Visualizzazione adattata allo schermo (adattata): l'immagine viene scalata in base allo schermo. In questo modo la si vede completamente.

## • **Risoluzione video**

Sono disponibili due opzioni per la risoluzione del video:

160 x 120: la dimensione del video è più piccola e puoi registrare più video.

320 X 240: la qualità del video è migliore e puoi registrare meno video.

### • **Auto Spegnimento schermo**

È possibile impostare la durata di visualizzazione dell'ora. Tocca le frecce sinistra o destra per scegliere, premi il segno di spunta per confermare. Se desideri visualizzare sempre l'ora, seleziona "sempre visibile" dal menu. Per risparmiare batteria, la luminosità dello schermo diminuisce quando non lo tocchi per 10 secondi. Quando lo schermo è oscurato, la funzione Quadrante 3D non si attiva.

**Nota:** più lunga è la durata della visualizzazione dell'orario, più velocemente si scaricherà la batteria.

#### • **Frequenza**

Puoi scegliere la frequenza in base al paese in cui ti trovi. Per l'Europa la frequenza predefinita è 50 Hz mentre per gli Stati Uniti è di 60 Hz. Si raccomanda di mantenere l'impostazione originale, tranne in caso di viaggio.

#### • **Controllo parentale**

I genitori possono impostare il limite di tempo di gioco. Dopo aver scelto un limite di tempo (15,30,60 o 90 minuti al giorno), il tempo trascorso a giocare viene conteggiato. Una volta raggiunto il limite, il bambino non potrà più accedere ai giochi durante la giornata. Quando i giochi sono disattivati, le icone presenti nel menu principale vengono visualizzate diversamente.

**Suggerimento:** Questa funzione è rivolta ai genitori di bambini che non sanno ancora leggere. L'accesso alle impostazioni è semplice, basta seguire istruzioni presenti sullo schermo.

#### • **Impostazioni di fabbrica**

Le impostazioni di fabbrica cancelleranno i contenuti memorizzati e ripristineranno le impostazioni di fabbrica predefinite: l'indice dei file, la scansione, la risoluzione dei video, il livello dei giochi e i quadranti. Seguire le istruzioni sullo schermo per confermare l'azione.

**Nota:** il tempo limite del gioco viene azzerato se la data o l'ora vengono modificate.

# MANUTENZIONE

- 1. È fortemente consigliato coprire la porta micro USB con la copertura in gomma quando non utilizzata per proteggerla da polvere e acqua.
- 2. Pulire l'orologio con un panno leggermente umido.
- 3. Evitare l'esposizione prolungata dell'orologio alla luce del sole o ad altre fonti di calore.
- 4. Questo giocattolo è realizzato con materiali durevoli. Tuttavia, è preferibile evitare urti contro superfici dure ed evitare il contatto con l'acqua.
- 5. Se le foto vengono sfocate, potrebbe essere dovuto alla presenza di polvere sulla lente. Pulire la lente:
	- soffiando sulla lente.
	- utilizzando un panno asciutto.

# RISOLUZIONE DEI PROBLEMI

Consulta questa sezione se hai difficoltà ad utilizzare il tuo **KidiZoom**® **Smartwatch DX2**.

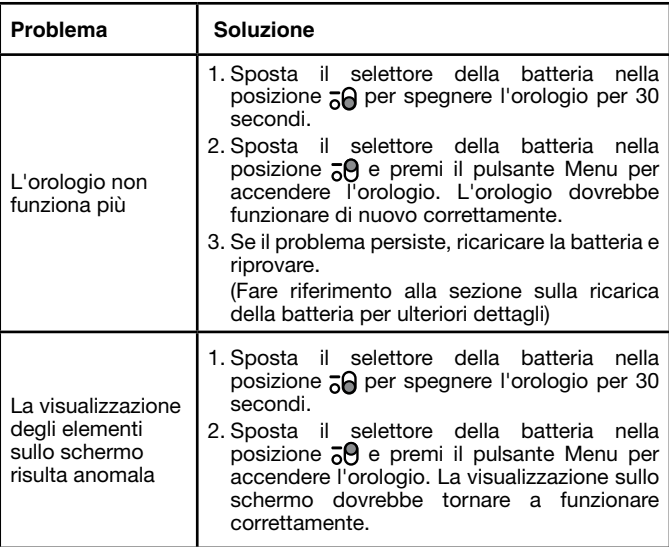

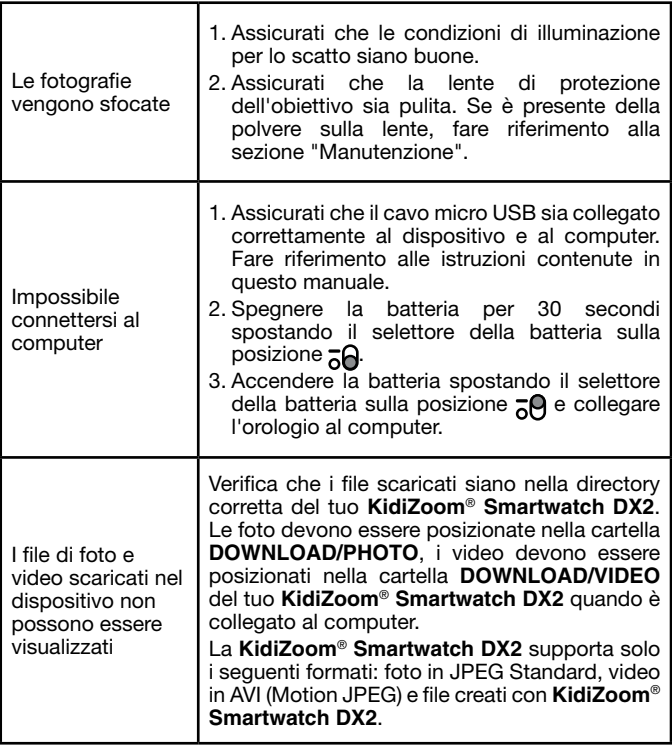

## DA LEGGERE PRIMA DI UTILIZZARE UN VIDEOGIOCO (ADULTI E BAMBINI)

#### **I. Precauzioni da prendere in tutti i casi per l'utilizzo di un videogioco**

Evita di giocare se sei stanco o hai bisogno di dormire. Assicurati di giocare in una stanza ben illuminata e tenendo la luminosità dello schermo bassa. Quando si utilizza un videogioco che potrebbe essere collegato a uno schermo, giocare a una distanza di sicurezza dallo schermo e - per quanto consentito - dal cavo del televisore. Durante l'uso, fare pause da 10 a 15 minuti ogni ora.

#### **II. Avvertenza sull'epilessia**

Alcune persone possono avere crisi epilettiche che possono comportare la perdita di conoscenza. Questo accade in particolare a contatto di forti stimoli luminosi come la rapida successione di immagini o ripetizione di semplici figure geometriche, di bagliori o esplosioni. Alcune persone, pur non avendo una storia medica legata ad episodi epilettici o pur non essendo mai state soggette a crisi epilettiche, possono iniziare ad avere convulsioni se giocano a videogiochi che contengono stimoli luminosi. Se tu o un membro della sua famiglia avete già avuto sintomi legati all'epilessia (crisi o perdita di conoscenza) in presenza di stimolazioni luminose, è consigliato consultare un medico prima dell'uso del dispositivo. I genitori devono prestare particolare attenzione ai propri figli quando giocano ai videogiochi. Se tu o il tuo bambino presentate uno dei seguenti sintomi: vertigini, disturbi della vista, contrazione degli occhi o dei muscoli, problemi nell'orientamento, movimenti involontari o convulsioni o ancora perdita momentanea di conoscenza, bisogna smettere immediatamente di giocare e consultare il proprio medico.

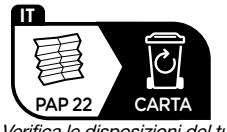

Verifica le disposizioni del tuo comune per la gestione dei rifiuti.

## **Hai bisogno di aiuto con i nostri prodotti? www.vtech.it sezione Assistenza Vuoi consultare le nostre condizioni di garanzia? www.vtech.it sezione Garanzia Scopri tutti i nostri prodotti sul nostro sito: www.vtech.it**

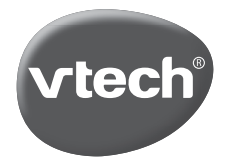

TM & © 2017 VTech Holdings Limited. Tutti i diritti sono riservati. IM-193800-000 Version:0